# **Inera's Reference Processing Tools: eXtyles versus Edifix**

#### **The Reference Processing Core**

Inera's bibliographic reference-processing tools, developed for the Word-based solution eXtyles and now also integrated into the cloud solution Edifix, use a unique processing core that can identify the components of a reference regardless of the style used by the author of the list. This means you don't have to worry about that author who uses several creative styles in one bibliography. This highly accurate identification of reference elements is then used to automatically reformat the references to a specific editorial style, significantly reducing editorial time and increasing the accuracy of published references. Once the reference is reformatted according to a preferred style, additional "fuzzy matching" tools can link the reference to its record on CrossRef and/or PubMed and return data that can be used to automatically correct the reference and insert any missing pieces.

While this processing core is found in both of Inera's publishing solutions—the Bibliographic Reference Processing modules of the eXtyles suite and Edifix—the user interface and results provided by each solution are somewhat different. This guide provides an overview of the similarities and differences for customers who are using both products. Questions addressed include:

- **[What reference features are included \(or available\) in eXtyles that are not](#page-6-0)  [included in Edifix, and vice versa?](#page-6-0)**
- **[Why do the reference results look different in the two solutions](#page-3-0)**, and **[does](#page-5-0)  [that affect how I should work with the processed references?](#page-5-0)**
- **[What are the optimal ways to use each tool?](#page-0-0)**

#### <span id="page-0-0"></span>**Using the Tools**

In eXtyles, the reference processing tools are separate modules listed on the Advanced Processing menu, each of which comprises a step in your editing workflow:

- 1. Bibliographic Reference Processing
- 2. PubMed Reference Linking/Correction
- 3. CrossRef Reference Linking/Correction
- 4. (optional) Duplicate Reference Checking
- 5. (optional) Name–Date Reference Sorting

The Advanced Processing menu also includes tools for checking and editing in-text citations to your references, features that are not included in Edifix.

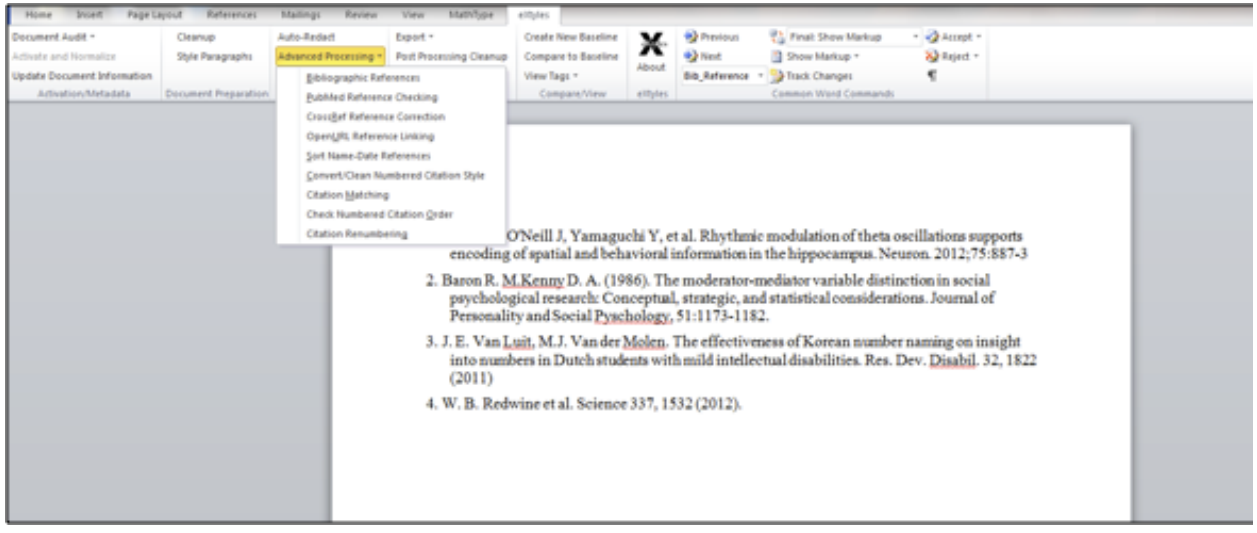

In Edifix, reference processing is the exclusive function of the application. When you sign in to Edifix, you are immediately brought to the "New Edifix Job" page. From here, you select your editorial style and whether you want your references linked to PubMed or CrossRef (or both). Rather than bring the reference processing tools to your (Word) content, as you do with eXtyles, with Edifix you bring your content to the reference processing tools. Simply paste in your reference list (called a job) and click "Edifix Your References." Edifix runs Reference Processing, PubMed/CrossRef Linking and Correction, and Duplicate Reference Checking all at the same time.

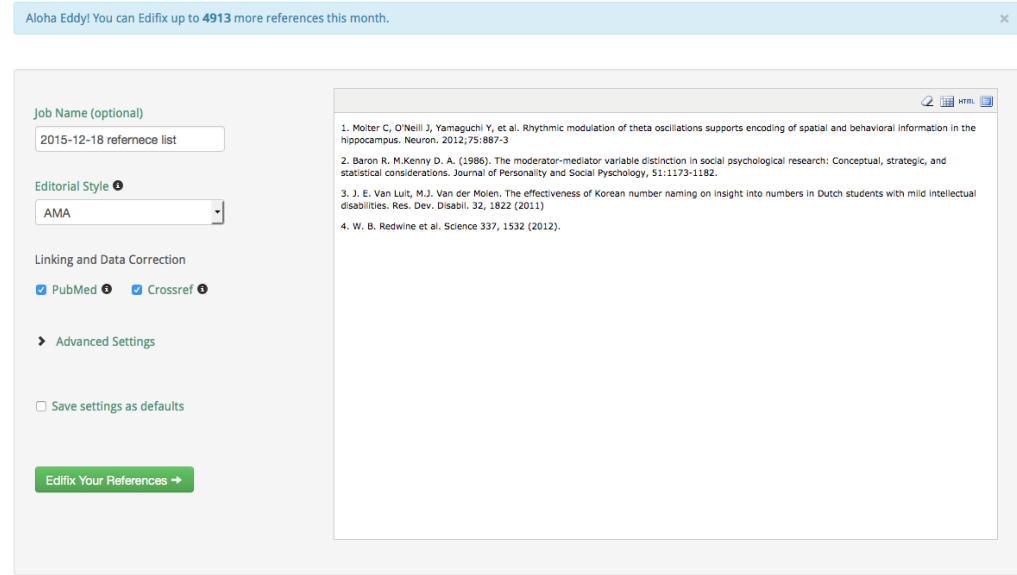

Note that while running all reference processes at once saves some time, the ability to run each process individually in eXtyles gives you the additional option of addressing any problems before the next step. You can also re-process a given reference at any point. In Edifix, you must resubmit the reference as a new job.

# **Copy editing to a Style Template**

Both eXtyles and Edifix use style templates to copyedit your reference list to a preferred editorial style. Pre-built templates for popular styles—AMA, APA, Chicago, etc.—as well as custom templates are available for both applications. However, unless you plan on accessing your style template programmatically using the Edifix API, all custom templates on Edifix will be available to the public. For those publishers who want their authors or freelance editors to have access to those templates, this is a great bonus!

#### **Non-Journal References**

Because eXtyles and Edifix use the same reference-processing technology, both tools support full or partial processing of the same types of references: journals, books, and conference proceedings (journal and book references can be fully edited and linked; references to conference proceedings can be linked but not auto-edited). However, the ability to process book and conference references is an additional feature for eXtyles that must be licensed separately. In Edifix, processing of these non-journal references is an integrated part of the tool, with no additional fee required.

# **Reference Linking and Correction**

Both eXtyles and Edifix offer Linking and Correction tools that validate references against the online PubMed and/or CrossRef databases, insert a link at the end of each reference to its corresponding database entry, and provide feedback on the accuracy of certain reference elements.

Edifix includes the PubMed and CrossRef Linking and Correction tools, each of which can be enabled or disabled on a job-by-job basis. These tools run concurrently with reference processing, and all results are displayed at the end. PubMed ID links are always displayed in the format PMID:12345, and CrossRef DOIs are always displayed as the full URL.

eXtyles offers additional flexibility in the format of the inserted link, the number and type of warnings you want to receive, and what elements should be automatically corrected.

# <span id="page-3-0"></span>**Viewing Your Results**

References that have been processed by eXtyles are colorful. During Reference Processing, eXtyles applies specific character styles to each reference element, indicating the identity of the element with a colored style (e.g., journal titles are styled with the bib\_journal character style).

These character styles play a role in reference linking, citation matching, and exporting XML, although they can also be easily removed using Post-Processing Cleanup.

When eXtyles identifies an error in the style or accuracy of your reference that it cannot safely resolve, it inserts a Word comment describing the error. The number and type of warnings that are inserted can be adjusted to meet your workflow or editorial requirements.

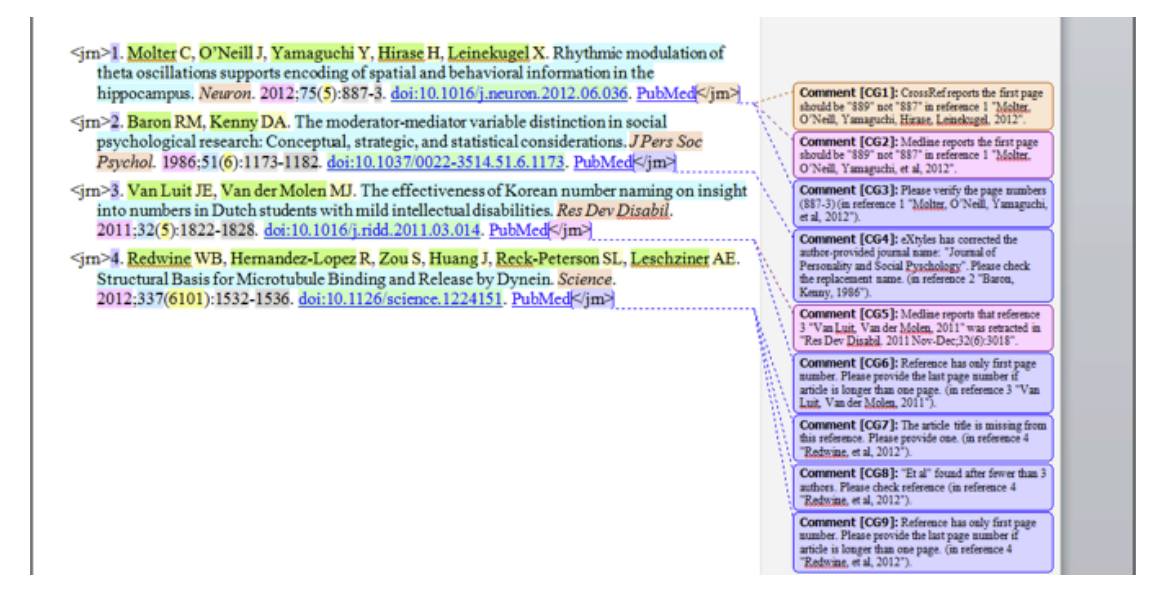

#### **Tracked Changes**

Because Tracked Changes cannot be enabled during eXtyles processing, the best way to view changes made to your reference list is to create a baseline file before running the Reference Processing modules, and then use Compare to Baseline. However, when many changes have been made to a reference list, the differences shown in the Compare to Baseline view can be very difficult to review; often, Word will forgo granularity altogether and show a "deleted" old version and an "inserted" new version of the reference list.

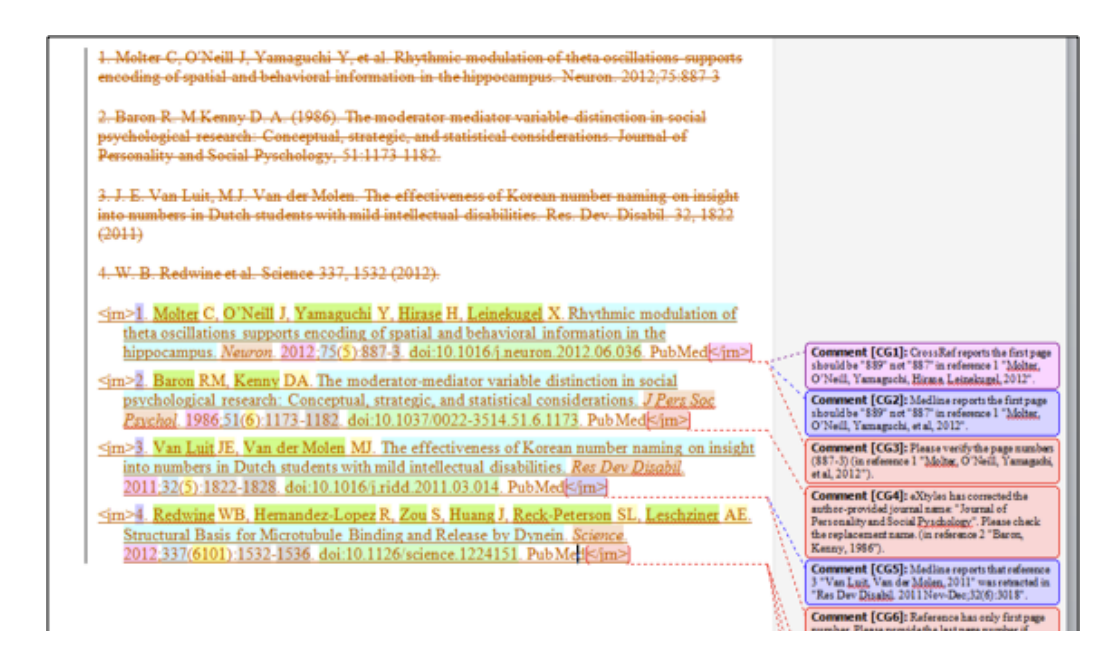

Edifix does not label each piece of the reference. Instead, it shows you what changes have been made to the reference as a whole using the familiar markup style of Word's Tracked Changes. Any comments or warnings pertaining to a reference are listed in a yellow block under the reference. References that have not been fully parsed or styled are displayed in grey text, sometimes with an accompanying comment depending on how little of the reference was changed. This is different from how eXtyles displays references that haven't been parsed.

While you can toggle the reference tags (e.g., <*irn*>) to show or hide in eXtyles, Edifix offers three different views for reviewing your Edifixed references:

- Show Changes: This view displays the all tracked changes, inserted links, and comments.
- References + Links/Comments: This view displays your Edifixed references plus all inserted links and comments.
- References Only: This view displays only your Edifixed references.

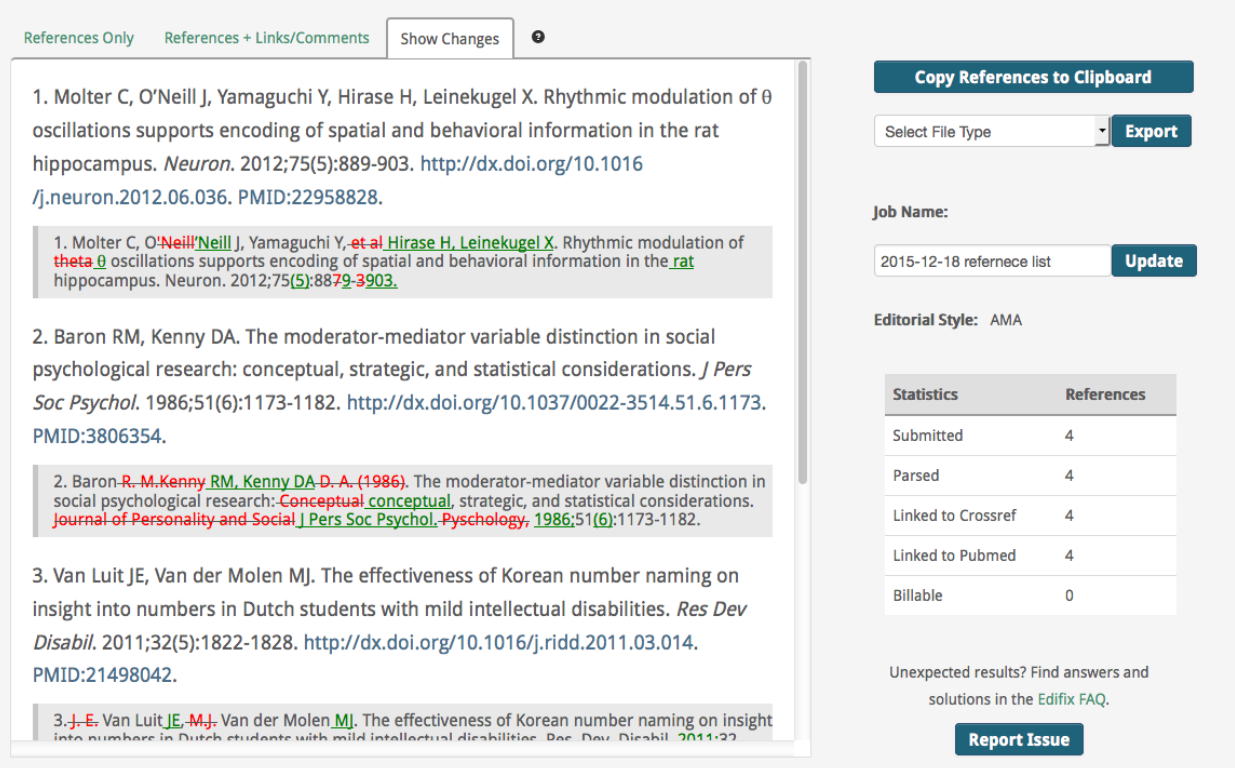

#### <span id="page-5-0"></span>**Post-Processing Modifications**

After your references have been processed, you may want to make additional edits, such as correcting references based on inserted warnings or manually fixing references that were not fully parsed.

Because eXtyled documents are processed in Word, you can manually edit your references at any stage of processing. Once character styles have been applied, however, you must be very careful to avoid applying the wrong style, or applying a style to the wrong element, like a trailing period.

If you are using Edifix, the references cannot be edited within the application once they have been processed. However, you can easily copy your references from any View (i.e., with or without tracked changes and comments) and paste them into Word for further editing.

# <span id="page-6-0"></span>**Feature Comparison Table**

eXtyles is a highly configurable solution, with most features presented as available options rather than tools included as part of a standard package. Edifix, on the other hand, has a number of standard included features as well as additional available options.

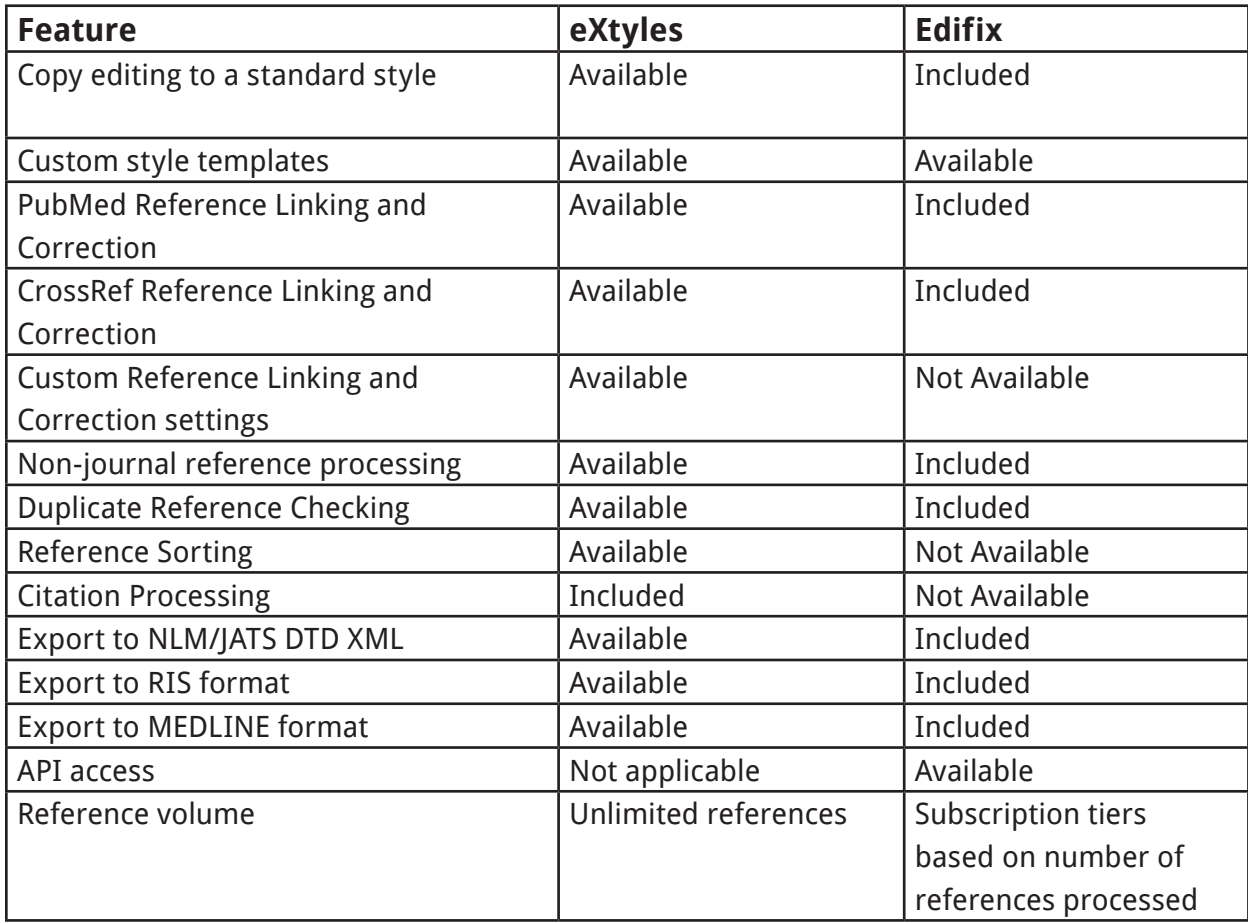